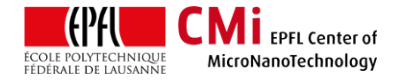

# Accuplate User Manual

*Version of 2020-08-04*.

# **1. Introduction**

This user manual explains how to operate the Accuplate hotplate for baking steps of SU-8 films.

# **2. Login**

• Login on "Z01 Accu - Plate" with CAE on zone 01 accounting computer.

Z01 Accu - Plate

## **3. Operation**

- Place your wafers on the aluminium foil of the hotplate (maximum 9 wafers in a batch).
- The hotplate is controlled with a Präzitherm PR 5 SR controlled located under the equipment.

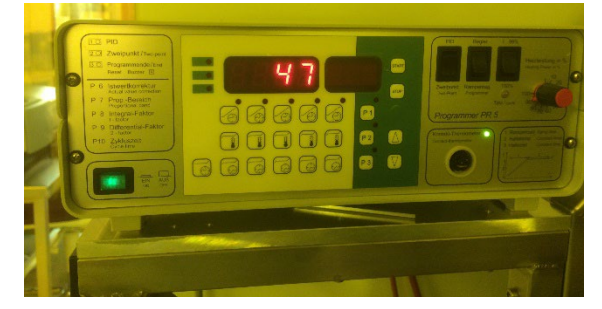

• Make sure the controller is turned on. If not, turn it on.

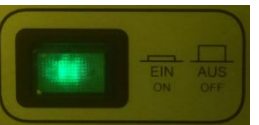

- The Accuplate can operate in two modes:
	- Fixed temperature mode = "Regler"
	- Ramped temperature mode = "Rampenreg. Programmer", preferred for SU-8 bake steps.

WARNING: Maximum hotplate temperature is 350°C.

• Select the preferred operating mode using the appropriate switch.

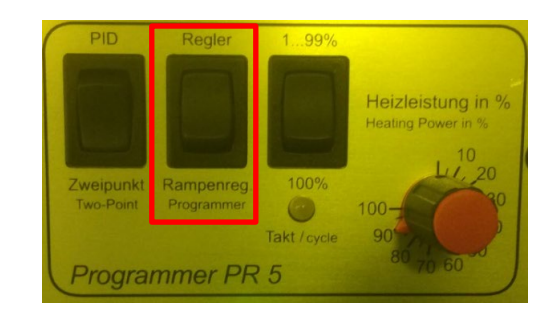

### 1) "Regler" mode:

To adjust the temperature in this mode, maintain the "blue" button pressed and adjust the temperature set-point with the "up" and "down" arrows. Wait until the temperature is stable.

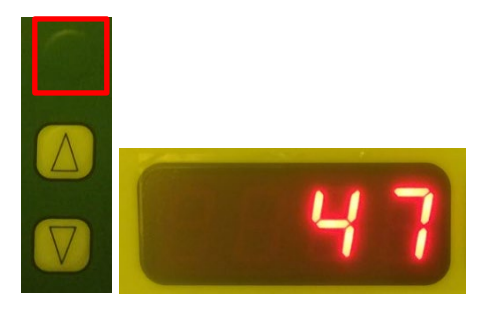

### 2) "Programmer" mode:

• In "Programmer" mode, users can edit three programs. Press "P1", "P2" or "P3" to select these programs.

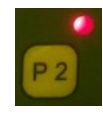

- Each program can hold a maximum of 5 steps (ramp time + wait time each).
- Edit each steps of the program by maintaining the corresponding buttons and adjusting with the arrows.

Note: SU-8 bake profiles are found in the SU-8 runcard.

• Temperature ramps will be linear up to the temperature set-point.

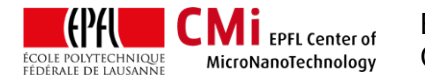

EPFL Swiss Institute of Technology Lausanne<br>
CMi Center of MicroNanoTechnology Center of MicroNanoTechnology

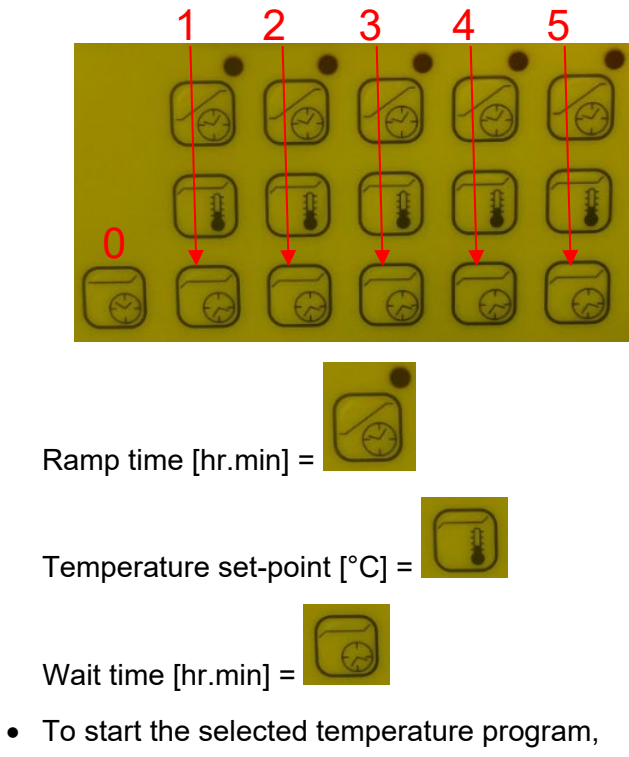

press "START".

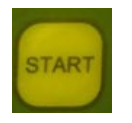